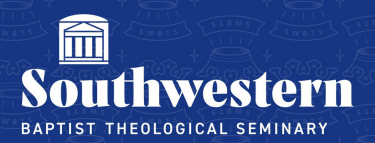

# **Microsoft Stream Frequently Asked Questions**

## 1. What does Stream do specifically?

Stream is a video streaming platform just like YouTube or Vimeo. The only difference is, Stream requires credentials (SWBTS Email/Password) for Students to view the videos. Therefore, class content is more secure and academic privacy is upheld.

## 2. Is Stream secure?

Stream is significantly more secure than the previously used platform of YouTube because videos are not public. Rather, students are added to secured groups that require them to use their SWBTS Office 365 credentials to log into and view. Additionally, you have the ability to set specific permissions on who can view each video giving you an even further level of privacy and security.

#### 3. How do my students view class recordings with Stream?

Stream is identical to YouTube in that you simply embed a video link into the Canvas course that they can view within Canvas. Additionally, they can go directly to Microsoft Stream's website and see the "shared" videos after you have granted them access.

#### 4. Why is Stream better than YouTube?

YouTube is a public video streaming platform. Therefore, unless you make a video private and unviewable, there is no privacy at all. On the contrary, Stream requires credentials from each viewer. Additionally, Stream is an Office 365 application and connects seamlessly with the account interface Southwestern already uses. Lastly, Stream does not censor content in the way YouTube does so you do not have to be concerned with whether your courses will be removed and unviewable.

#### 5. Does Stream integrate with Canvas?

Yes. Just like YouTube, you can embed a link from each video into your desired Canvas course allowing students to view the classes within the Canvas interface.

## 6. How do I upload to Stream and embed it into my Canvas Course?

Each time you upload a class recording, Stream has a "Share" option that includes an "embed" link. This is what you will copy and paste into the "HTML" tool found in Canvas text editor. Then publish and the video will populate in Canvas. Additional detailed instructions and guides will be provided by Campus Technology.

### 7. How are students enrolled in the classes in Stream?

Students are added to classes in Stream through an automated system connected with Colleague. Therefore, the enrollment stays up to date and accurate.

#### 8. How could I receive training in Stream?

You can set up an individual training time with a Learning Technologies technician by emailing the Help Desk at campustechnology@swbts.edu. We would love to meet with you and answer any other questions you may have with Stream.

> Need further assistance? Contact Campus Technology at (817) 921-8555 or campustechnology@swbts.edu